# **OPERARE CON AUTOCAD 2**

## **1 REALIZZAZIONI PER SEQUENZE GUIDATE**

Significato dei colori e delle icone utilizzati nelle costruzioni.

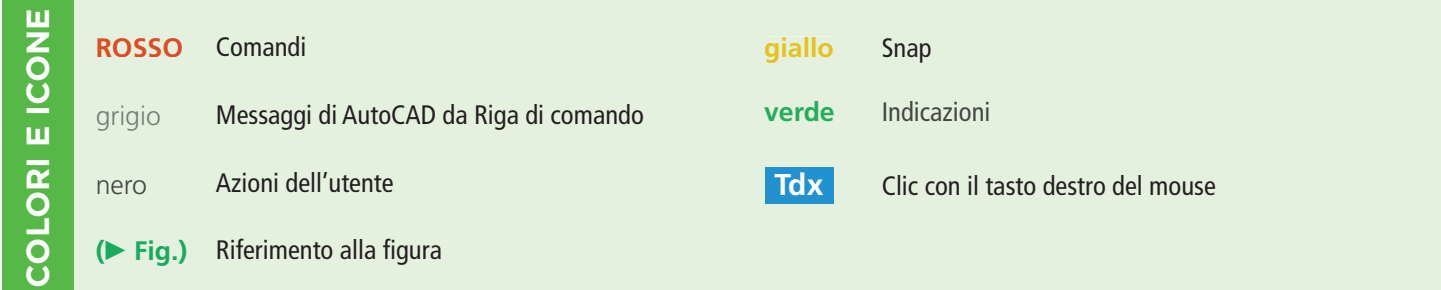

#### **GIRANDOLA A SEI PALE**

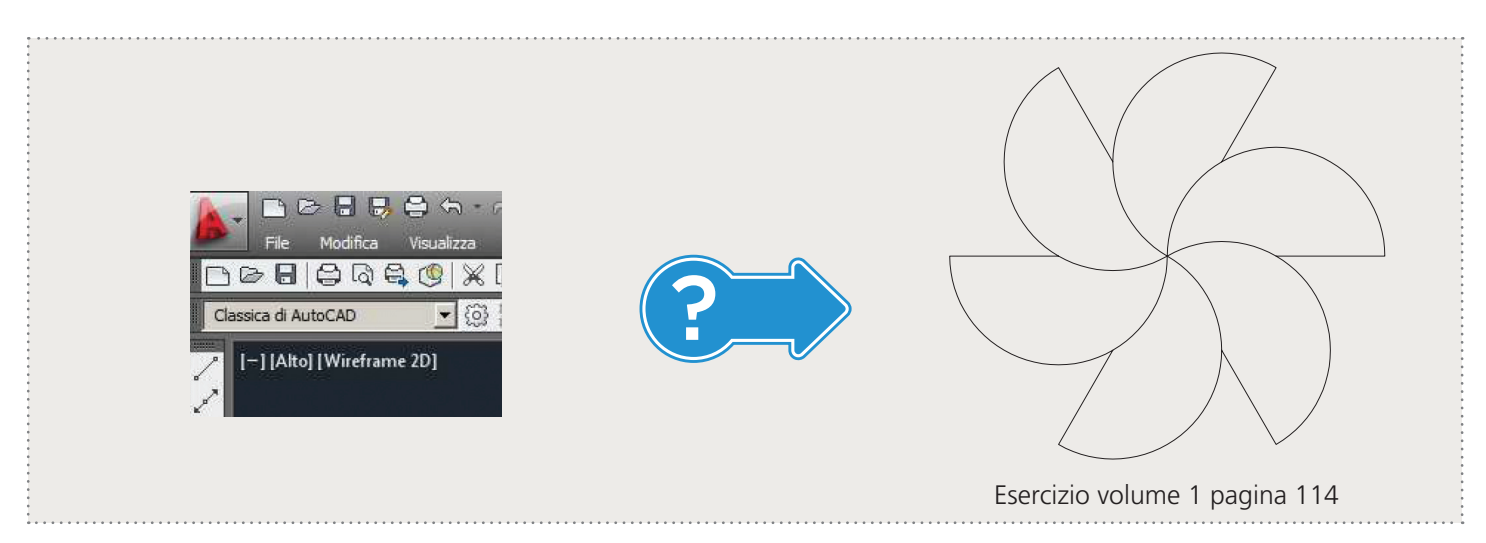

#### REALIZZAZIONI PER SEQUENZE GUIDATE

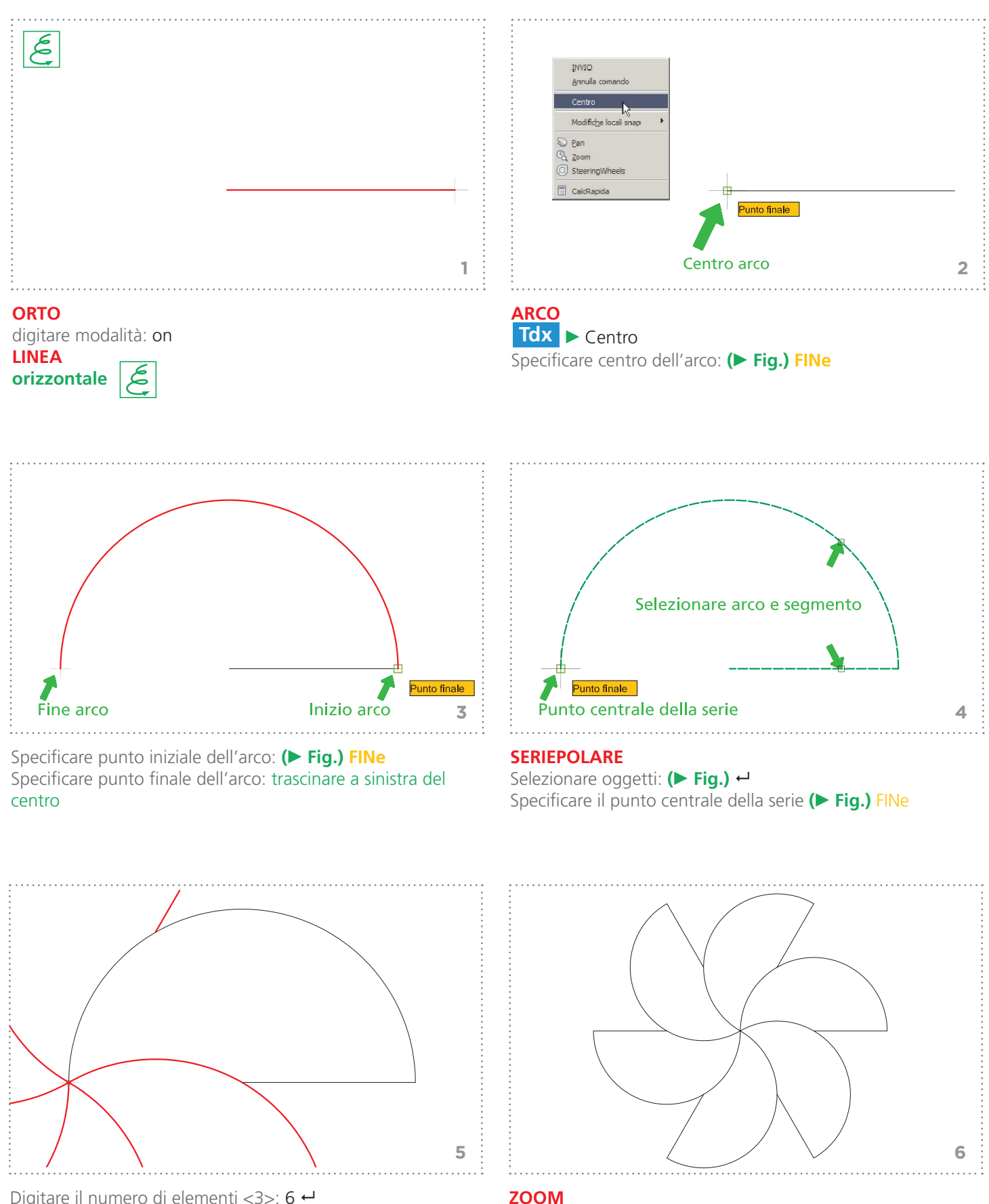

Digitare il numero di elementi <3>: 6 ↔ Specificare angolo da riempire <360>: ← Premere INVIO per accettare: ←

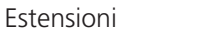

### **LAVABO**

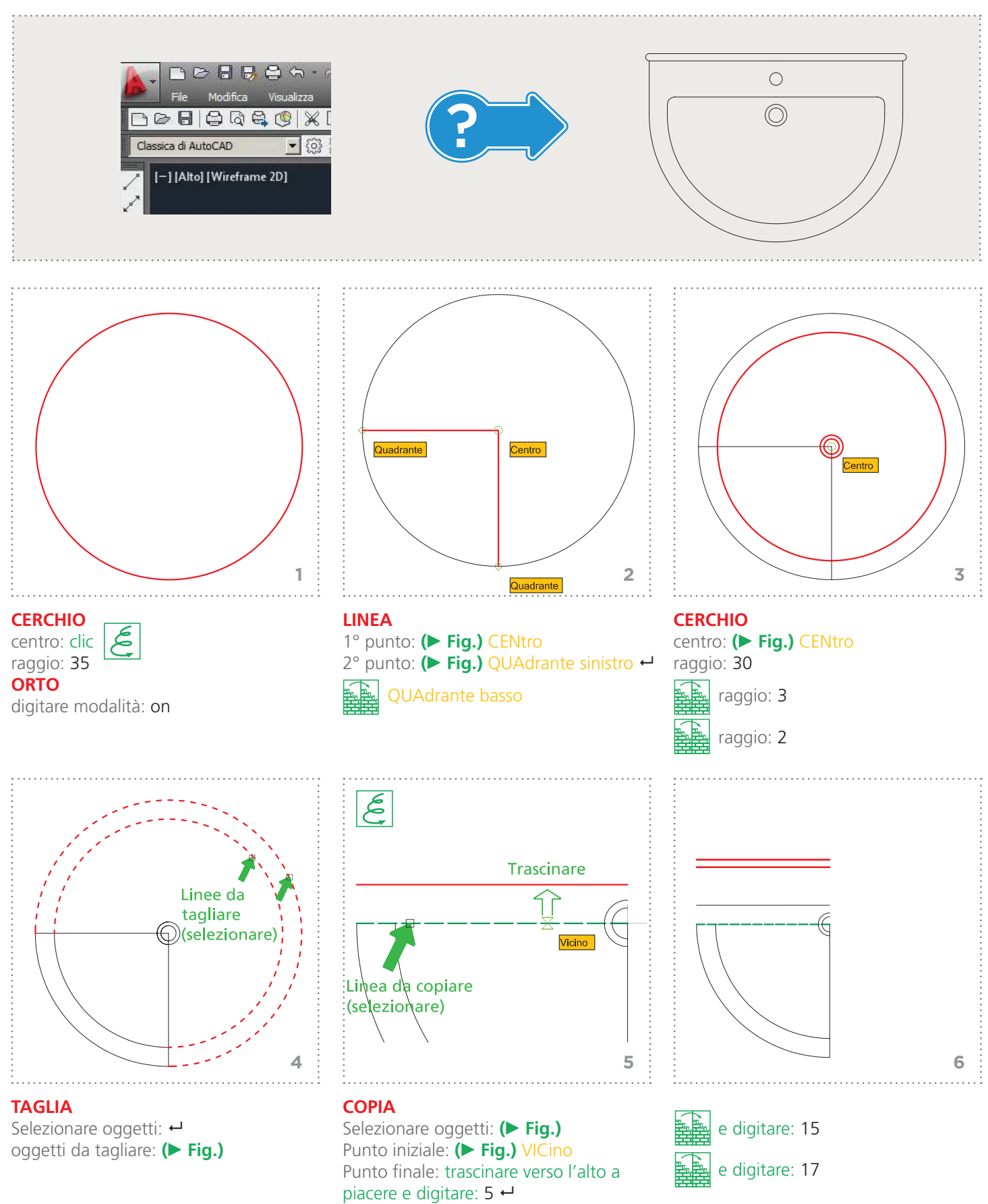

#### REALIZZAZIONI PER SEQUENZE GUIDATE

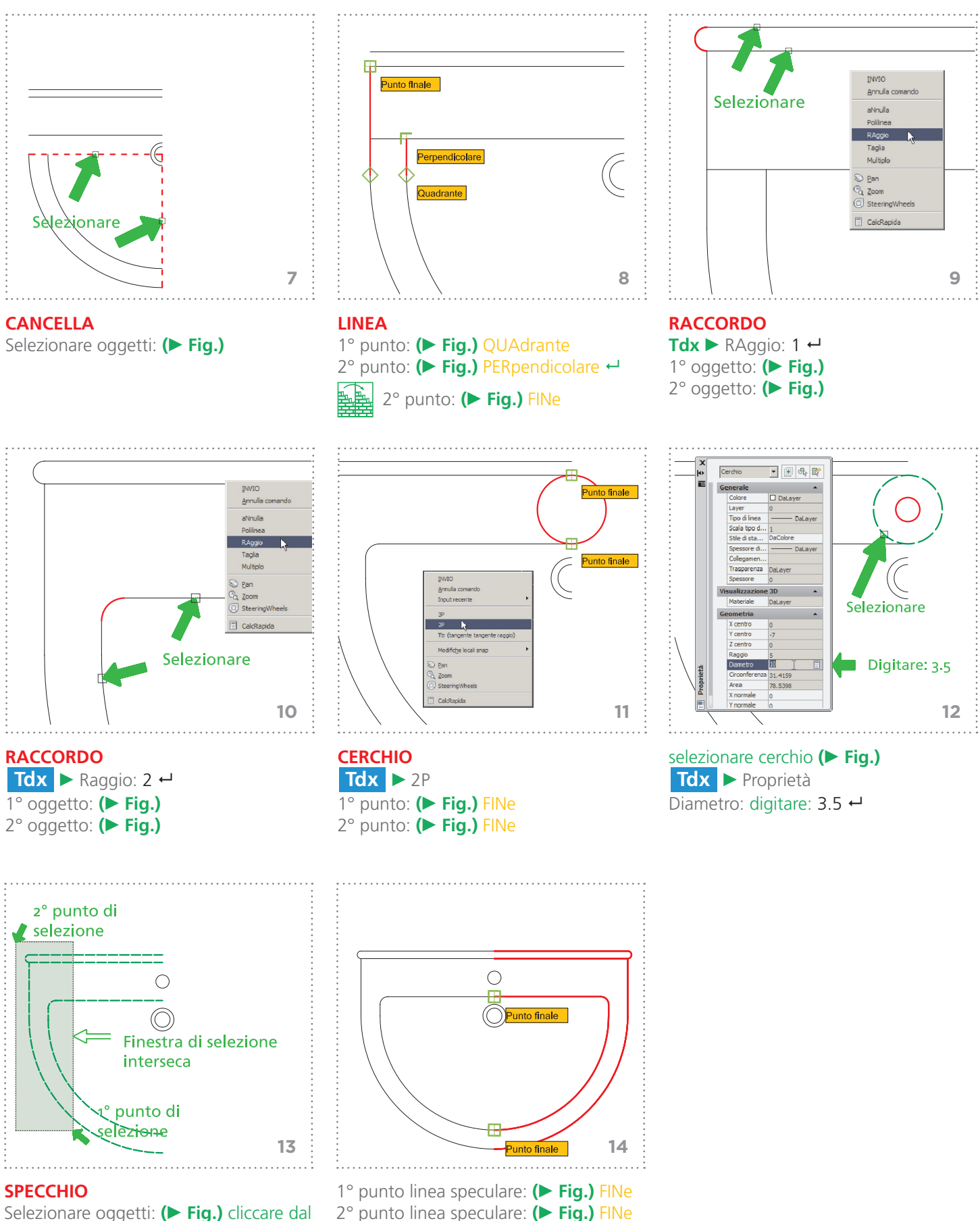

cancellare gli oggetti sorgente:

Selezionare oggetti: **( Fig.)** cliccare dal 1° punto e trascinare fino al 2°